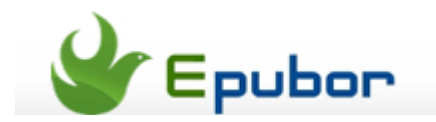

# **How to Remove Password Protection from PDF Files**

Posted by [Jonny Greenwood](https://plus.google.com/u/0/+JonnyGreenwood999) on 3/4/2014 12:18:40 AM.

I have a bunch of PDF eBooks with copy protection on my pc. It's inconvenient for me to print or edit. I ever meet a PDF document which could be opened or copied, but there were a couple of pages that I could't open. I could see them on the bookmark toolbar and click them, but it won't show up the pages. So I will share how to **remove PDF password security restrictions** on printing, editing, and copying a PDF file with readers.

### **Difference between user password and owner password**

The user password is known as a document open password. Users must type in the password you specify to open the PDF for viewing, editing, printing etc.

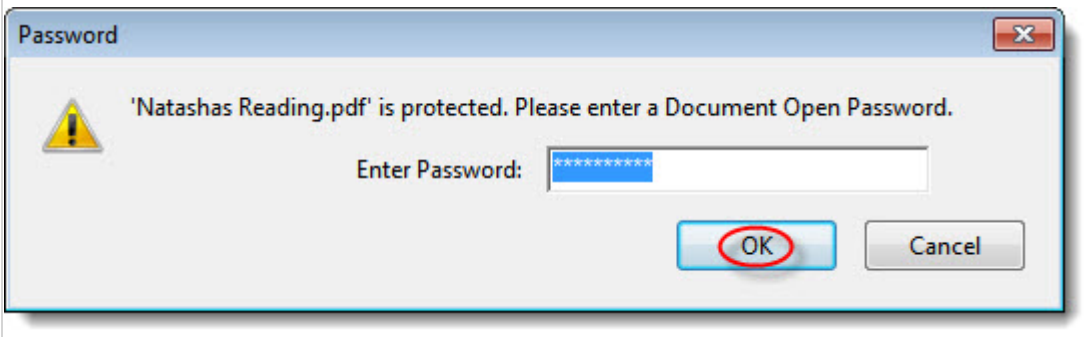

The owner password is known as a master password or Permissions password. Recipients don't need a password to open the document. But they must type the permissions password to set or change the restricted features. For an instance, when you convert password protected PDF files to EPUB format, the Calibre will alert a window to forbid you to change files type as follow.

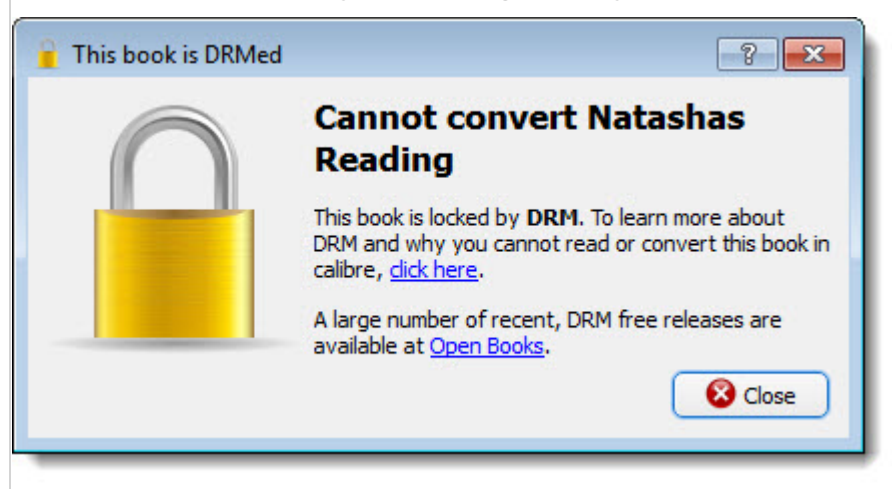

### **Remove password protection on PDF files**

Epubor PDF Password Remover, remove PDF password and restrictions with user password or owner password. No quality loss on the original files. It helps you to **crack PDF password to access previously PDF without restriction**.

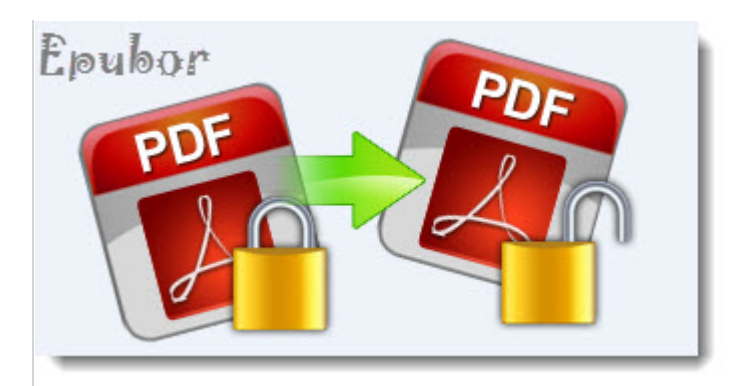

There are two cases worthy of us to introduce how to fulfill break PDF password step by step.

Case 1: PDF files have both user password and owner password

Case 2: PDF files have an owner password only

If PDF files have both user password and owner password, users should input the right user password. Then all locks and restrictions will be removed.

### **1** Run PDF password Remover

Download Epubor PDF Password Remover above, install and launch it.

## **2** Add PDF files

Click "Add Files" button to import PDF files in the explorer or drag files into the program interface. It's a locked PDF file as the icon displays in the below.

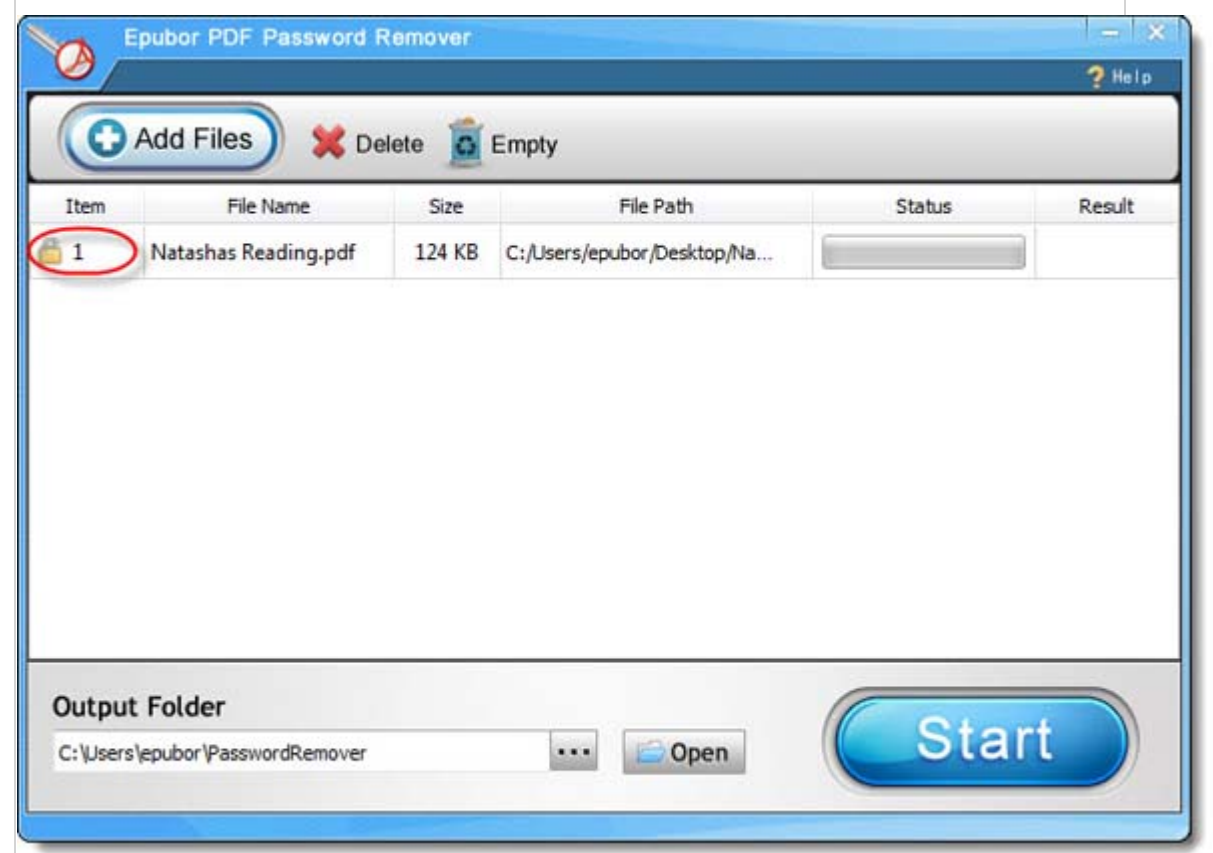

# **3** Crack PDF password

Click "Start" button and it will pop up a window to prompt you to enter a user password in order to remove all password restriction. Make sure you enter the correct the user password for pushing "OK" button.

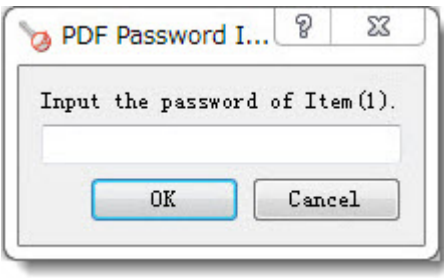

Then click "Start" button again and it decrypts the PDF files successfully. Select "Open" next to the "Start" button in the bottom. It will navigate you to find the PDF files. Next time you open PDF files and edit it without entering passwords any more. It simplifies boring procedures to open PDF for reading. Now try to **edit or print a password protected PDF file** with this easy-to-use PDF cracker.

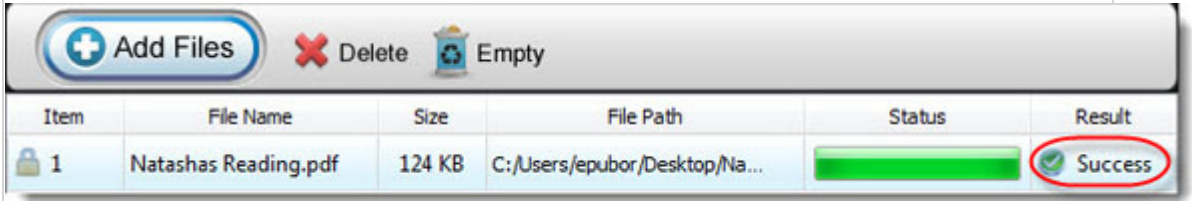

Epubor software supports decrypting PDF password in batch. And the protection removal process won't hurt the original file's quality at all.

If PDF files have an owner password only, Epubor PDF Password Remover is able to remove the restrictions without inputting any password. The process of unlocking secured PDF files is similar with the first case above except for entering the user password.

This PDF is generated upon this page: [http://www.epubor.com/how-to-remove](http://www.epubor.com/how-to-remove-password-protection-from-pdf-files.html)[password-protection-from-pdf-files.html,](http://www.epubor.com/how-to-remove-password-protection-from-pdf-files.html) and the original author is [Epubor.](http://www.epubor.com/)